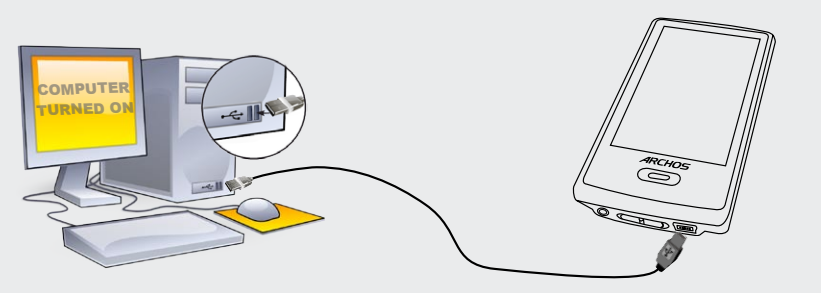

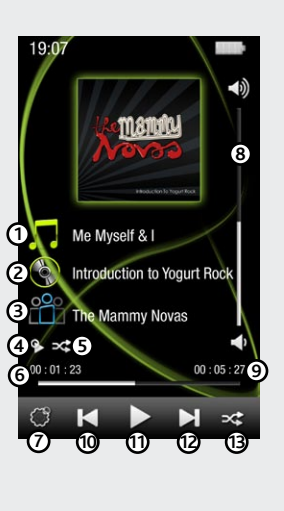

# carga y conexión a un ordenador

# ¡REGISTRE SU PRODUCTO!

Una vez abra su producto ARCHOS, le recomendamos que emplee unos minutos en registrarlo. Esto le permitirá acceder a nuestro servicio técnico.

#### En nuestra Web : Vea la sección Preguntas Frecuentes en www.archos.com/faq

Contacte con nuestro Equipo de Servicio Técnico: Visite www.archos.com/support para ayuda vía e-mail.

EE.UU y Canadá: Llame al 877-300-8879 (libre de impuestos) Europa: Por favor, registre su producto antes de llamar al Servicio Técnico.

# **ADVERTENCIA**

Para prevenir un incendio o electrocuciones, no exponga el dispositivo a la lluvia o lo deje en zonas húmedas. Utilice el producto sólo para su uso<br>personal. Copiar CDs o descargar archivos de música, video o foto para su Para mayor seguridad en la conducción, sólo un pasajero debe manipular el dispositivo mientras el vehículo se encuentre en marcha y no el con-<br>ductor. Las leyes que regulan el uso de dispositivos electrónicos por el conduc

EL FABRICANTE NO SE HARÁ RESPONSABLE DE NINGÚN DAÑO ESPECIAL, INCIDENTAL O FORTUITO, INCLUSO AUN HABIENDO SIDO INFOR-MADO PREVIAMENTE DE LA POSIBILIDAD DE QUE OCURRA.<br>La(s) licencia(s) ARCHOS no ofrece(n) ninguna garantía, expresas o implícitas, incluyendo, sin limitación, las garantías implícitas de comercializa-

ción y adecuación para un propósito en particular, en relación con el producto licenciado. La(s) licencia(s) ARCHOS no autorizan, garantizan ni re-<br>curren respecto al uso o resultados y el el producto licenciados en términ

# INFORMACIÓN LEGAL Y DE SEGURIDAD

### Garantía y Responsabilidad Limitadas

Este producto se vende con una garantía limitada y recursos específicos disponibles para el comprador original en el caso que el producto no<br>cumpla la garantía limitada. La responsabilidad del fabricante puede verse límita ilimitada, el fabricante no será responsable de los daños sufridos en el producto provocados por desastres naturales, incendio, descarga estática, uso<br>indebido, abuso, negligencia, instalación o manejo imprapio, reparación

En ningún caso el/los licenciatario(s) ARCHOS, ni sus directores, funcionarios, empleados o agentes (llamado colectivamente licenciatario ARCHOS)<br>será responsable de ningún daño acontecido como consecuencia fortuita, incid licenciatario ARCHOS ha sido advertido de la posibilidad de tales daños. Debido a que algunas jurísdicciones no<br>la responsabilidad ante daños fortuitos o incidentales, las limitaciones anteriores pro apara en su proporto m no es aplicable a:

El usuario final debe usar este producto sólo en conformidad con su propósito original y está estrictamente prohibido hacer cualquier modificación<br>técnica que podría afectar a los derechos de terceros. Cualquier modificaci por escrito por ARCHOS. Los productos modificados sin autorización están sujetos a la retirada de todas o algunas cláusulas de la garantía.

Como parte del acuerdo contractual de sus productos, ARCHOS se compromete a garantizar la disponibilidad de piezas y componentes que son<br>esenciales para el correcto uso y funcionamiento de sus productos. Esta disponibilida

Este producto está equipado con una batería de Litio-ion. No la agujeree, abra o desmonte ni la use en entornos lvimedos y/o corrosivos. No ponga,<br>guarde o deje su producto en o cerca de fuentes de calor, expuesto directam agua y busque atención médica de forma inmediata. Si no sigue las instrucciones aquí expresadas podría darse el caso que el ácido de la batería de<br>Litio-ion se calentara, explotara o ardiera y causara otama so mánsos Sólo anular su garantía. Para prevenir riesgos de electrocuciones, esta unidad únicamente deberá abrirse por personal oficial cualificado.

Declaración de Conformidad de la FCC<br>Este equipo ha sido probado y cumple con los requisitos de Clase B para un dispositivo digital, en conformidad con la Parte 15 del Reglamento de la FCC (Federal Communications Comission). Estos limites están diseñados para proporcionar una protección razonable ante interferencias perjudiciales<br>en instalaciones domésticas/residenciales. Este equipo genera, utiliza y pu las instrucciones, puede causar interferencias perjudiciales a las comunicaciones por radio. Sin embargo, no hay garantía de que no se produzcan inter-<br>ferencias en una instalación particular. Si este equipo causa interfer

- Reoriente o cambie la ubicación de la antena receptora. •
- •
- Aumente la separación entre equipo y receptor<br>Conecte el equipo a una toma que esté en un circuito diferente al que está conectado el receptor.<br>Consulte a su vendedor o un Técnico de Radio/TV especializado para obtener ayu

**Prevención de Lesiones Auditivas**<br>Este producto respeta las normativas vigentes sobre limitaciones a un nivel seguro en el volumen de salida fijado para los dispositivos<br>de audio. Al escuchar su dispositivo con auriculare auditiva. Reduzca el volumen de su dispositivo a un nivel razonable para evitar lesiones auditivas permanentes.

Si oye un pitido en sus oídos, baje el volumen o apague su dispositivo. Este dispositivo ha sido probado con los auriculares suministrados por AR-<br>CHOS. Para preservar su audición, se recomienda que utilice solamente los s las normativas actuales. Otros modelos de auriculares pueden producir un mayor nivel de volumen.

### Precaución Batería Litio-ión

Responsabilidad de garantía: En base a lo permitido por la ley vigente, no se pueden infringir las representaciones y garantías de los copyrights u<br>otros derechos de propiedad intelectual resultantes del uso del producto b y excluidas.

Para asegurar el cumplimiento ininterrumpido, todos los cambios o modificaciones no aprobadas expresamente por la parte responsable la conformidad, podrían invalidar la autoridad del usuario para operar en este equipo. (Ejemplo - utilizar únicamente los cables de interfaz protegidos cuando lo conecte al ordenador o periféricos).

EE.UU.: - Este dispositivo cumple con la Parte 15 de la Normativa de la FCC. El funcionamiento está sujeto a las siguientes dos condiciones: (1) este dispositivo no puede causar interferencias perjudiciales y (2) este dispositivo debe aceptar cualquier interferencia recibida, incluidas interferencias que puedan causar un funcionamiento no deseado.

#### Descargas Electroestáticas (DEE)

El funcionamiento normal del producto puede verse alterado por DEE. Si se da el caso, basta con apagar su dispositivo con el interruptor On/Off y reinícielo. Durante la transferencia de archivos, por favor, manéjelo con cuidado y en un entorno sin energía estática.

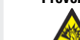

#### Consideraciones Ambientales

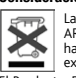

La protección del medio ambiente es una preocupación importante para ARCHOS. Para traducir este compromiso en acciones tangibles,<br>ARCHOS ha incluido una serie de métodos para favorecer el respecto por el entorno en toda su exclusivamente en los puntos de recolecta especialmente indicados para pilas/baterías gastadas.

El Producto: El símbolo del contendor de basura tachado de su dispositivo significa que pertenece a la categoría de equipo eléctrico/electrónico.<br>Productos de este tipo contienen sustancias potencialmente peligrosas para e

Al hacerlo, estará participando activamente en la reutilización y el reciclado de equipos electrónicos y eléctricos que puede tener graves efectos sobre el<br>medio ambiente y la salud.

### Copyright

Copyright ARCHOS © 2009. Todos los derechos reservados.

Este documento no puede ser, en su totalidad o parcialmente, copiado, fotocopiado, reproducido, traducido o recogido en ningún medio electrónico<br>o de forma legible por una máquina sin el consentimiento previo por escrito d

- 1.
- Daños o problemas derivados del mal uso, abuso, accidente, alteración o corriente eléctrica o voltaje incorrectos.<br>Cualquier producto con el sello de garantía o etiqueta de número de serie manipulado o dañado.<br>Cualquier pr 2.
- 3.
- Baterías y cualquier otro consumible suministrado con o en el equipo. 4.

•

# Iconos de control y configuración

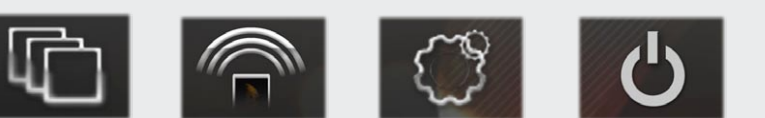

# reproducción de música

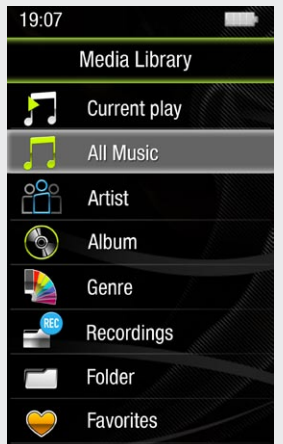

# Introducción de vídeos, música y fotos en el ARCHOS

# SOLUCIÓN DE PROBLEMAS

**Carga:** El dispositivo ARCHOS se cargará automáticamente cuando se conecte a un ordenador que esté encendido (aunque lo desmonte con el icono de extracción segura).

**Conexión:** Cuando conecte el cable USB al ordenador, el ARCHOS se conectará como disco duro externo. El Explorador de Windows® lo mostrará como ARCHOS 3 (E:) por ejemplo. En ordenadores Macintosh, aparecerá también como disco duro externo.

> Si abre el navegador de música, podrá elegir la música por título, artista, álbum o género (siempre que los archivos de música dispongan de esta información de etiquetas). Si una canción no tiene ninguna etiqueta de música, podrá localizarla en la carpeta **<Other>**. Para cambiar la forma en que se reproduce la música, tal como aleatoria, repetida o reproducción de un solo álbum, pulse el botón de menú (parte inferior izquierda de la pantalla) para realizar la selección.

Si hay un archivo de letras de canciones (archivo de texto de tipo .LRC) en la misma carpeta y tiene el mismo nombre que la canción en reproducción, se mostrará la letra de la canción mientras ésta se reproduce. El ARCHOS no reproducirá música protegida con DRM.

**CAMBIADOR DEL FONDO** Permite elegir una de las opciones predefinidas de fondos. Puede definir su propio fondo accediendo para ello al navegador de fotos y seleccionando **Definir fondo** en los Parámetros de fotografía. De esta forma, la foto actualmente visualizada se ajustará como fondo.

**TRANSMISOR DE FM** Este transmisor de baja potencia le permite transmitir su música a una radio cercana, tal como en un automóvil. Puede establecer la frecuencia accediendo a **Configuración** > **FmTx** (Transmisor de FM). Ponga la radio en esa misma frecuencia y escuchará la reproducción de la música cuando active este control. Mantenga los auriculares conectados al ARCHOS mientras utiliza el transmisor de FM, ya que así mejora la transmisión.

**CONFIGURACIÓN** Se trata de los parámetros principales del ARCHOS 3 y permiten definir elementos como el tiempo para la desactivación automática, el brillo de la pantalla, la fecha y la hora o el idioma.

**APAGADO** Al pulsar y mantener pulsado este icono, el dispositivo se apagará. Recordará ၂၀၂ la configuración más reciente, así como la última canción reproducida para que pueda reanudar la canción o el podcast cuando vuelva a encenderlo.

**PROBLEMA:** El archivo de vídeo/audio que se ha guardado en el ARCHOS no se reproduce o lo hace incorrectamente. **SOLUCIÓN:** Asegúrese de que tiene un formato que admite el ARCHOS (visite www.archos.com).

**PROBLEMA:** El dispositivo se bloquea y no responde al dar un toque en la pantalla. **SOLUCIÓN:** Apague el dispositivo con el interruptor ubicado en la parte inferior y vuelva a encenderlo con normalidad. También puede pulsar el botón de restablecimiento de la parte trasera del dispositivo utilizando un objeto como, por ejemplo, un palillo de dientes.

**PROBLEMA:** El ARCHOS no guarda los parámetros después de cambiarlos. **SOLUCIÓN:** Si apaga el ARCHOS con el interruptor de la parte inferior, no recordará los cambios que haya realizado en la configuración. Apague el ARCHOS manteniendo pulsado el icono de alimentación de la parte inferior derecha. De esta forma, los cambios se guardarán correctamente.

**PROBLEMA:** Se ha añadido música nueva al ARCHOS, pero no aparece en el navegador de música. **SOLUCIÓN:** Debe poner los archivos en la carpeta Music del ARCHOS. Si no dispone de etiquetas de música, aparecerá enumerada en **<Other>**. Seleccione **Actualizar biblioteca de medios** (elemento inferior de la lista) para actualizar la biblioteca con la última música añadida.

**PROBLEMA:** No se ve un archivo que se acaba de copiar en el ARCHOS. **SOLUCIÓN:** Recuerde que cuando navegue en las carpetas Music o Photo, los archivos que no sean de esos tipos no se verán, aunque se encuentren ahí. Utilice el navegador de archivos para ver todos los archivos.

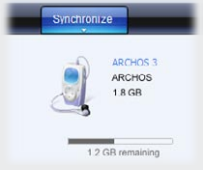

Es posible transferir archivos multimedia al dispositivo ARCHOS copiándolos y pegándolos en las carpetas correspondientes mediante el Explorador de Windows® (o la función Finder en un Macintosh), o bien utilizando el Reproductor de Windows Media®. El botón Sincronizar del Reproductor de Windows Media® es un botón de sincronización unidireccional. Añadirá archivos de vídeo, fotos y música al dispositivo ARCHOS. Le dará la posibilidad de tener los mismos medios digitales en el dispositivo ARCHOS que en la biblioteca del Reproductor de Windows Media®.

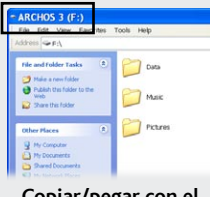

En el ordenador, inicie el Reproductor de Windows Media®. 1) Seleccione la pestaña Sincronizar. 2) Arrastre los archivos multimedia que desee transferir hasta el área de sincronización del panel de la derecha. 3) Haga clic en el botón Iniciar sincronización. Los vídeos, las canciones o las fotos seleccionadas se copiarán directamente en la carpeta [Video], [Music] o [Pictures] correspondiente del ARCHOS. Consulte las instrucciones de ayuda del Reproductor de Windows Media® para obtener más información. Para recibir y reproducir podcasts, puede utilizar software gratuito disponible en Internet (por ejemplo, el popular programa Juice) para obtener los podcasts; a continuación, podrá transferirlos al ARCHOS.

# **Sincronización con el Reproduc- tor de Windows Media® 11 Copiar/pegar con el Explorador de Windows®**

# REPRODUCCIÓN DE FOTOS

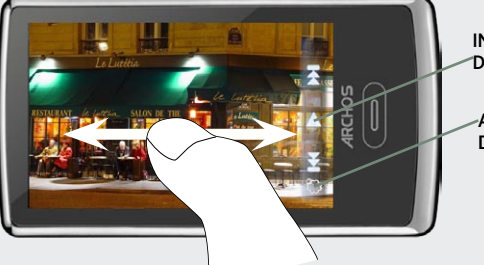

Si abre el navegador de fotos, podrá ver las fotos almacenadas una por una o como presentación automática de diapositivas. Deslice el dedo por la pantalla a la derecha o a la izquierda para ver la foto siguiente o la anterior. Dé un toque suave en la pantalla para ocultar o mostrar los controles. Pulse el icono de reproducción para iniciar la presentación de las imágenes de la carpeta actual. El botón de menú de la parte inferior izquierda de la pantalla le permitirá ajustar la rapidez de presentación de las imágenes. Es posible realizar una presentación de diapositivas con música. Para ello, reproduzca primero una canción; a continuación, salga del reproductor de música e inicie la presentación de diapositivas mientras la música sigue reproduciéndose.

**INICIAR LA PRESENTACIÓN DE DIAPOSITIVAS**

**AJUSTAR LA VELOCIDAD DE REPRODUCCIÓN**

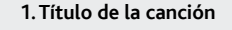

**2. Nombre del álbum**

**3. Nombre del artista**

**4. Repetir el modo** *(Single una vez, Repetir uno, Todo una vez, Repetir todo, Reproducir introducción de la canción)*

**5. Modo de reproducción** *(Normal, Aleatorio)*

**6. Tiempo transcurrido** *(dé un toque en cualquier lugar de la barra de progresión para pasar a otra parte de la canción)*

**7. Opciones de reproducción**

# **8. Control del volumen**

*(dé un toque en la barra de volumen para ajustar el nivel deseado)*

# **9. Longitud total de la canción**

# **10. Atrás**

*(dé un toque para iniciar la canción anterior o manténgalo pulsado para retroceder rápidamente dentro de la canción)*

### **11. Reproducción/pausa**

#### **12. Adelante**

*(dé un toque para iniciar la canción siguiente o manténgalo pulsado para avanzar rápidamente dentro de la canción)*

# **13. Modo de reproducción**

## Al actualizar y mejorar nuestros productos constantemente, el software de su dispositivo puede variar en aspecto y/o funciones, respecto al presentado en este manua

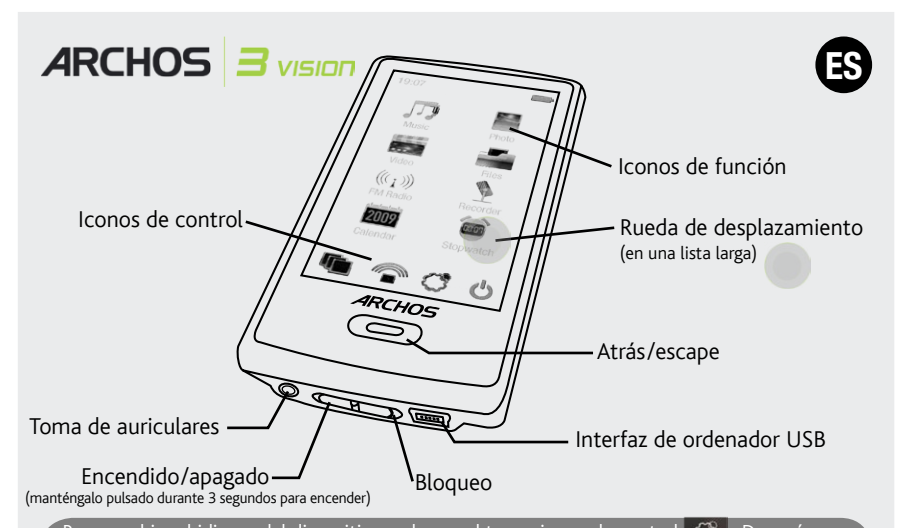

Para cambiar el idioma del dispositivo, pulse en el tercer icono de control  $\circledS$   $\,$  . Después, seleccione **Idioma de menú** y, a continuación, el idioma deseado. Pulse en el botón s/escape para volve

# REPRODUCCIÓN DE VÍDEO

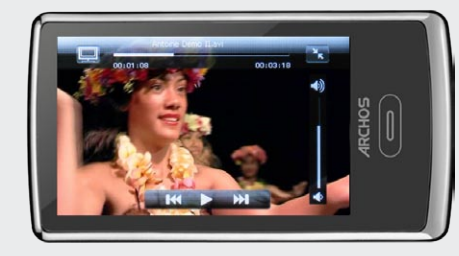

Abra el navegador de vídeo para ver una lista de los archivos de vídeo (y sólo archivos de vídeo) que se han guardado en la carpeta [Video] del ARCHOS. Dé un toque suave en la pantalla para ocultar o mostrar los controles en pantalla. El botón de la parte superior derecha aumenta la imagen de vídeo a pantalla completa.

**WEY WE RADIO** 

Para utilizar la radio, debe enchufar los auriculares, ya que funcionan como antena. Es posible grabar desde la radio entrando en el menú (parte inferior izquierda de la pantalla) mientras se escucha.

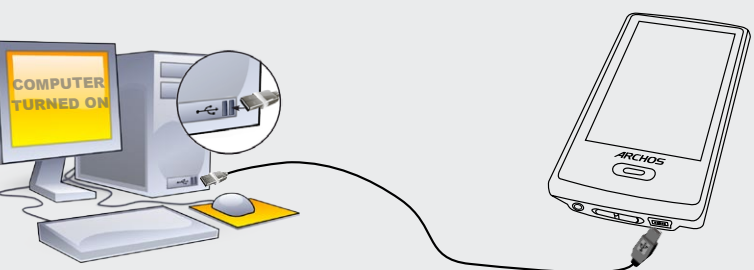

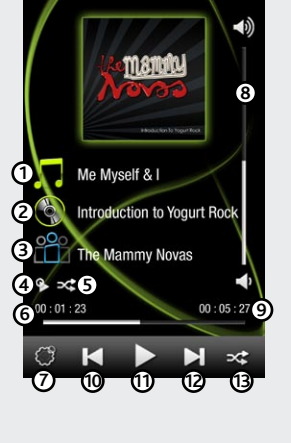

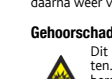

opladen & verbinden met een computer

# Omdat we onze producten voortdurend aanpassen en verbeteren, kan de software van uw apparaat er een beetje anders uitzien of een licht gewijzigde functionaliteit hebben dan voorgesteld in deze Snelstartgids.

# Bedieningspictogrammen & -instellingen

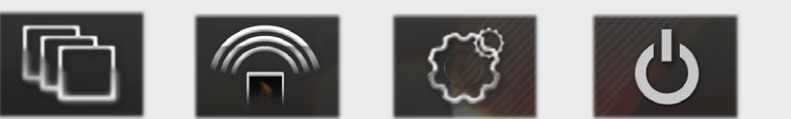

# muziek afspelen

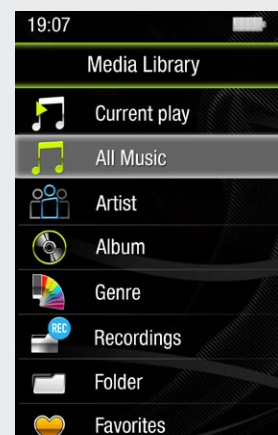

# Video, Muziek en foto's op uw ARCHOS plaatsen

# PROBLEMEN OPLOSSEN

**Opladen:** Wanneer uw ARCHOS met een computer die aan staat wordt verbonden, dan zal de ARCHOS automatisch gaan opladen (zelfs wanneer u de verbinding met de ARCHOS wilt verbreken door op het pictogram voor veilig verwijderen te drukken).

**Verbinden:** Wanneer u de USB-kabel met uw computer verbindt, dan zal de ARCHOS als een externe harde schijf worden verbonden. Zo zal Windows® Verkenner de ARCHOS bijvoorbeeld tonen als ARCHOS 3 (E:). Ook op Macintosh computers zal de ARCHOS als een externe harde schijf worden getoond.

> Wanneer u de muziekbrowser opent, dan kunt u uw muziek selecteren op titel, artiest, album of genre (zolang uw muziekbestanden van informatielabels voorzien zijn). Als er geen muzieklabel toegevoegd is aan een nummer, dan kunt u het in de map "<Other>" (Overig) vinden. Om de manier van afspelen te wijzigen, bijvoorbeeld als u de nummers in willekeurige volgorde wilt afspelen, nummers wilt herhalen of slechts één album wilt afspelen, druk dan op de menu-knop (in de linker benedenhoek van het scherm) om de betreffende speelwijze te selecteren.

Als er in dezelfde map een tekstbestand (tekstbestand of bestandstype .LRC) wordt gevonden met dezelfde naam als het nummer dat op dat moment afgespeeld wordt, dan zal de tekst van de muziek afgebeeld worden terwijl het nummer afgespeeld wordt. De ARCHOS speelt geen met DRM beveiligde muziek af.

**WALLPAPER VERANDEREN** Hiermee kunt u uit een aantal voorgeïnstalleerde wallpapers kiezen. U kunt uw eigen wallpaper instellen door naar de fotobrowser te gaan en **Wallpaper Instellen** te selecteren in de **Foto-instellingen**. Hierdoor zal de huidige foto als wallpaper afgebeeld worden.

**FM-ZENDER** Met deze zwakke zender kunt u muziek op een nabij gelegen radio afspelen, bijvoorbeeld in uw auto. Om de frequentie te wijzigen gaat u naar **Instellingen** > **FmTx (**FM-Zender). Zet uw radio op dezelfde frequentie en als deze functie geactiveerd is, dan hoort u de muziek. Laat de hoofdtelefoon in de ARCHOS zitten terwijl u de FM-zender gebruikt, want hierdoor hebt u een betere overdracht.

**INSTELLINGEN** Dit zijn de hoofdinstellingen van de ARCHOS 3. Hiermee kunt u dingen instellen als de tijd waarop het toestel automatisch uitschakelt, de helderheid van het scherm, de tijd en de datum en de taal.

**UITSCHAKELEN** Door op dit pictogram te drukken en dit ingedrukt te houden, zal uw toestel uit-gaan. Uw toestel onthoudt de laatst ingestelde instellingen en welk nummer het laatst afgespeeld is, zodat u weer bij dit nummer of deze podcast kunt beginnen wanneer u het toestel weer aanzet.

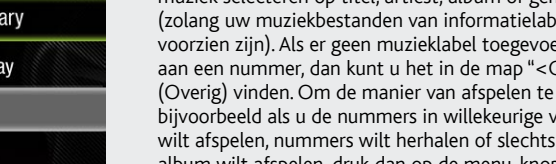

**PROBLEEM:** Ik kan het videobestand/muziekbestand dat ik op de ARCHOS heb opgeslagen, niet of niet op de juiste manier afspelen.

**OPLOSSING:** Controleer of het videobestand een formaat heeft dat ondersteund wordt door de ARCHOS (surf naar www.archos.com).

**PROBLEEM:** Het beeld is bevroren en het toestel reageert niet wanneer er op het scherm getikt wordt. **OPLOSSING:** Schakel het toestel uit met de schakelknop aan de onderkant en start opnieuw op de gebruikelijke manier op. U kunt ook de reset-knop indrukken aan de achterkant van het toestel met een puntig voorwerp.

**PROBLEEM:** De ARCHOS houdt de instellingen niet vast wanneer ik deze wijzig. **OPLOSSING:** Als u de ARCHOS uitzet met de schakelknop aan de onderkant, dan zal het de gewijzigde instellingen niet onthouden. Schakel uw ARCHOS uit door het power-pictogram in de linker benedenhoek ingedrukt te houden. Hierdoor worden uw wijzigingen correct opgeslagen.

Druk op het derde bedieningspictogram  $\left|\mathbb{G}\right|$  om de taal van uw toestel te wijzigen, selecteer **SYSTEEM > TAAL** en vervolgens de gewenste taal. Druk op de Terug/escape-knop om terug te gaan.

> **PROBLEEM:** Ik heb nieuwe muziek toegevoegd aan mijn ARCHOS, maar de nummers worden niet afgebeeld in de Muziekbrowser. **OPLOSSING:** U moet de bestanden in de Music-map op de ARCHOS plaatsen. Als de bestanden geen muzieklabel bevatten, dan zullen ze onder **Overig** geplaatst worden. Selecteer **vernieuw de mediabibliotheek** (laatste item van de lijst). Hierdoor wordt de bibliotheek geüpdatet met de onlangs toegevoegde muziek.

**PROBLEEM:** Ik zie het bestand niet dat ik zojuist naar mijn ARCHOS heb gekopieerd. **OPLOSSING:** Wanneer u in de Muziek- of de Fotomap bladert, dan zullen de bestanden die geen muziek- of fotoformaat hebben, niet afgebeeld worden - zelfs wanneer ze wel in de betreffende map staan. Gebruik de Bestandsbrowser om alle bestanden te zien.

**Garantie en beperkte aansprakelijkheid**<br>Dit product wordt verkocht met een beperkte garantie en er staan specifieke rechtsmiddelen ter beschikking van de oorspronkelijke koper indien het product niet voldoet aan deze beperkte garantie. De aansprakelijkheid van de fabrikant is mogelijk verder beperkt in overeenstemming met het verkoopcontract.

U kunt uw mediabestanden op de ARCHOS plaatsen door ze ofwel in de betreffende map te kopiëren/met behulp van Windows® Verkenner (of met Zoeken op een Macintosh) ofwel met behulp van Windows Media® Player. Met de Synchroniseer-knop in Windows Media® Player kan er in één richting gesynchroniseerd worden. Zo kunt u video's, muziek en foto's aan uw ARCHOS toevoegen. Op deze manier kunt u ervoor zorgen dat u dezelfde digitale mediabestanden op uw ARCHOS hebt

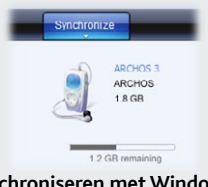

Over het algemeen, en in een niet-gelimiteerde weg, is de fabrikant niet verantwoordelijk voor productschade veroorzaakt door natuur-rampen,<br>vuur, statische lading, ontlading, misbruik, negeren of oneigenlijk gebruik, inst geen geval zal de fabrikant aansprakelijk zijn voor het verlies van gegevens bewaard op gegevensdragers.

DE FABRIKANT IS NIET AANSPRAKELIJK VOOR ENIGE SPECIALE, INCIDENTELE SCHADE OF GEVOLGSCHADE, ZELFS INDIEN HIJ OP DE HOOGTE<br>WERD GESTELD VAN DERGELIJKE MOGELIJKE SCHADE OF VERLIEZEN.

De ARCHOS' licentiegever(s) geeft geen garanties, uitdrukkelijk of stilzwijgend, met inbegrip van, maar niet beperkt tot de geïmpliceerde garanties<br>van verkoopbaarheid of geschiktheid voor een bepald doel, met betrekking t

In geen geval zullen ARCHOS' licentiegever(s), hun directeurs, secretarissen, werknemers of agenten (gezamenlijk ARCHOS' licentiegever genoemd)<br>aansprakelijk worden gesteld voor enige gevolgschade, incidentele of onrechtst

Raadpleeg uw verkoopcontract voor een volledige opsomming van garantierechten, rechtsmiddelen en aansprakelijkheidsbeperkinger

staan als in uw Windows Media® Player-bibliotheek.

Start Windows Media® Player op uw computer. 1) Selecteer het Sync-tabblad. 2) Sleep de mediabestanden die u in de sync-ruimte in het paneel aan de rechterkant wilt plaatsen. 3) Klik op de Start Sync-knop. De geselecteerde video's, nummers of foto's zullen direct naar de betreffende [Video], [Music] of [Pictures]-map op de ARCHOS overgeplaatst worden. Raadpleeg de helpinstructies van Windows Media Player® voor meer informatie. Om podcasts te ontvangen en af te spelen, kunt u gratis software gebruiken die u op het internet kunt vinden, zoals het populaire Juice-programma om podcasts te downloaden die u vervolgens op uw ARCHOS kunt plaatsen.

# **Synchroniseren met Windows Media® Player 11 Kopiëren/plakken met**

**Windows® Verkenner**

# FOTO'S AFBEELDEN

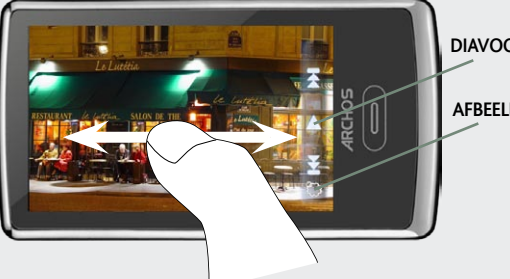

Wanneer u de fotobrowser opent, dan kunt u alle opgeslagen foto's een voor een of als een automatische diavoorstelling bekijken. Schuif uw vinger over het scherm naar rechts of naar links om de volgende of de vorige foto te zien. Tik op het scherm om de bedieningsfuncties te verbergen of te tonen. Druk op het play-pictogram om een diavoorstelling met foto's uit de huidige map te starten. Met de menu-knop in de linker benedenhoek van het scherm kunt u de snelheid van de diavoorstelling aanpassen. U kunt ook muziek onder de dia's plaatsen door eerst een nummer af te spelen en vervolgens de muziekspeler te sluiten en een diavoorstelling te starten terwijl de muziek nog speelt.

Als onderdeel van de contractuele overeenkomst van haar produkten, is ARCHOS verplicht om de beschikbaarheid van onderdelen en componenten te garanderen die essentieel zijn voor het naar behoren werken van haar produkten. Deze beschikbaarheid zal voor een periode van twee jaar<br>gegarandeerd worden, vanaf de eerste kleinhandel uitgifte voor eindgebruikers.

**DIAVOORSTELLING STARTEN**

**AFBEELDSNELHEID INSTELLEN**

# **1. Titel nummer 2. Naam album**

**3. Naam artiest** 

**4. Herhaalmodus** *(Een nummer afspelen, een nummer herhallen, alle nummers spelen, alle nummers spelen en herhalen, intro van nummer afspelen)*

**5. Afspeelmodus** *(Normaal, Willekeurige volgorde)*

**Pas op Lithium-Ion batterij !**<br>Dit product is voorzien van een Lithion-Ion batterij. Niet doorboren, openen, uit elkaar halen of gebruiken in een vochtige en/of roestige omgeving. Bewaar, plaats of berg uw produkt niet op in de buurt van hitte, in direct sterk zonlicht, in een omgeving met een hoge temperatuur, in een druk<br>container of in een magnetron. Niet blootstellen aan temparaturen boven 60 C Litium-Ion batterij zuur gaat lekken, heet wordt, explodeert of ontbrandt en verwondingen en of schade veroorzaakt.

**6. Afspeeltijd** *(tik op een willekeurige plaats op de voortgangsbalk om naar een ander deel van het nummer te gaan)*

**7. Afspeelopties**

## **8. Volumeregeling**

*(Tik op de volumebalk om het gewenste volume in te stellen)*

# **9. Totale lengte van het nummer**

# **10. Terug**

*(tik om het vorige nummer te starten of houd ingedrukt om snel terug in het nummer te gaan)*

# **11. Afspelen/pauze**

#### **12. Vooruit**

*(tik om het vorige nummer te starten of houd ingedrukt om snel naar een andere plek verderop in het nummer te gaan)*

### **13. Selectie afspeelmodus**

# UW PRODUCT REGISTREREN

Wanneer u uw ARCHOS-product hebt uitgepakt, raden wij u aan om het eerst te registreren. Dit biedt toegang tot onze technische ondersteuning.

## Op onze website : Raadpleeg het onderdeel Frequently Asked Questions op www.archos.com/faq

Neem contact op met onze Technisch ondersteuning : Surf naar www.archos.com/support voor ondersteuning via e-mail. Europa: registreer uw product alvorens contact op te nemen met onze Technische ondersteuning (zie Uw product registreren).

# **WAARSCHUWING**

Stel het toestel niet bloot aan regen of vocht om gevaar op brand en elektrische schokken te vermijden. Dit product is uitsluitend voor persoonlijk<br>gebruik. Het kopiëren van CD's of het downloaden van muziek-, video- of fo

Dit document mag niet, in zijn geheel of gedeeltelijk, worden gekopieerd, gefotokopieerd, gereproduceerd, vertaald of geconverteerd naar om het<br>even welk elektronisch of machinaal leesbare vorm zonder voorafgaande schrifte gewijzigd. Vergissingen en weglatingen voorbehouden. Afbeeldingen en illustraties komen mogelijk niet altijd overeen met de inhoud.

Afwijzing van garantie: voor zover de toepasselijke wetgeving het toelaat, worden verklaringen en garanties van niet-schending van auteursrechten<br>en andere intellectuele eigendomsrechten voortvloeiende uit het gebruik van hierbij expliciet uitgesloten.

# Juridische en veiligheidsinformatie

De garantie is bovendien niet van toepassing op:

1. Schade of problemen die voortvloeien uit verkeerd gebruik, misbruik, ongelukken, wijzigingen of onjuiste elektrische stroom of voltage.

- 2. Elk product met een vervalste of beschadigde garantiezegel of serienummerlabel.
- 3. Elk product zonder garantie- of serienummerlabel.

4. Batterijen en andere verbruiksartikelen geleverd bij of in het apparaat.

De eindgebruiker verplicht zich dit product alleen voor de doortoe bestemde doeleinden te gebruiken. Het is ten strengste verboden het product<br>technisch te veranderen waardoor mogelijk op de rechten van derden schade kan v

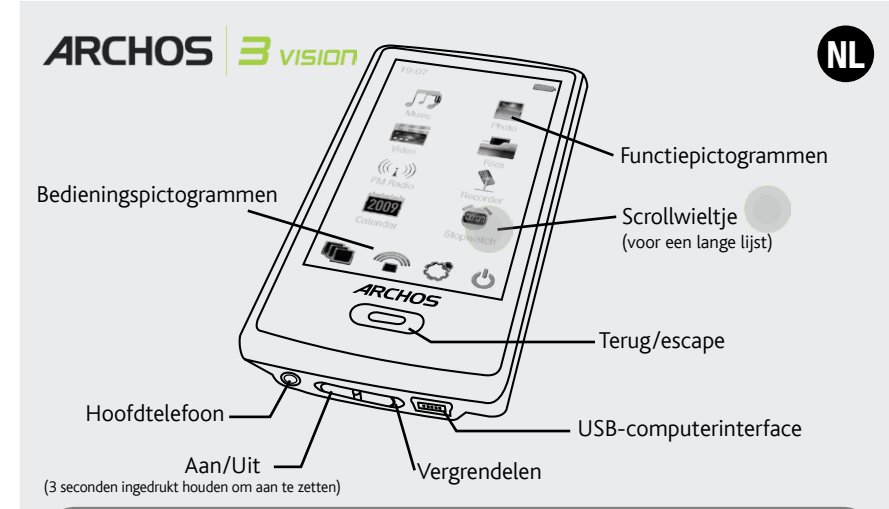

#### Elektrostatische ontlading

Het functioneren van het product kan gestoord worden door ESD. Indien dit het geval is, reset het product zoals vemeld in de handleiding om<br>daarna weer verder te kunnen gaan. Bij overdracht van bestanden, zorg er goed voor

#### Gehoorschade vermijden

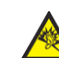

Dit product respecteert de huidige regelgeving omtrent de beperking van het maximale volume tot een veilig niveau voor audioapparaten. Door naar uw toestel te luisteren met een hoofdtelefoon of oortjes met een hoog volume, loopt u het risico permanente schade te<br>berokkenen aan uw gehoor. Zelfs indien u gewend raakt aan een dergelijk hoog volume en de gehoorschade.

Als uw oren suizen, verlaag dan het volume of zet het toestel af. Dit toestel is getest met de hoofdtelefoon die met de ARCHOS werd meegeleverd.<br>Om uw gehoor te beschermen adviseren wij u een van de volgende hoofdtelefoons

# Aandacht voor het milie

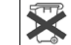

Bescherming van het milieu is een belangrijke zaak voor ARCHOS. Om dit in concrete acties om te zetten, ARCHOS heeft bewust<br>een aantal methoden bijgeleverd dat respect voor het milieu voorstaat in de gehele cyclus van haar opruimen in een aangewezen verzamelpunt voor gebruikte batterijen.

Het produkt: Het doorgekruiste vuilnisbalsymbool op uw produkt betekent dat het in de categorie van elektrisch materiaal valt. De producten van<br>dit type bevatten substanties die aan het milieu en aan de volksgezondheid sch

- In plaatsen van distributie in geval van aanschaf van een vergelijkbaar elektronisch produkt.

- In lokaal gecreeerde opruim gebieden (vuilnis opruim centrums, gesorteerd afvalsysteem, etc.)

Met deze actie, neemt u aktief deel in het hergebruik en hercirculatie van weggegooid elektronisch en elektrisch apparatuur dat potentiele effekten had kunnen hebben voor milieu en gezondheid.

### Auteursrechtaanduiding

Copyright ARCHOS © 2008. Alle rechten voorbehouden.

# VIDEO AFSPELEN

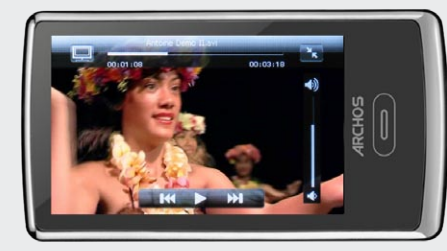

Wanneer u de Video-browser opent, wordt er een lijst met (uitsluitend) videobestanden afgebeeld die in de [Video]-map van de ARCHOS opgeslagen zijn. Tik op het scherm om de bedieningsfuncties op het scherm te verbergen of te tonen. Met de knop in de rechter bovenhoek kunt u de video op een volledig scherm afbeelden.

# **WERE AND FM RADIO**

Als u de radio wilt gebruiken, dan dient u de hoofdtelefoon in de ARCHOS te steken, zodat deze als antenne kan dienen. U kunt ook muziek opnemen van de radio. Ga hiervoor naar het menu (in de linker benedenhoek van het scherm) terwijl de radio speelt.